**Brewster's Angle Model Полная версия With License Code Скачать бесплатно**

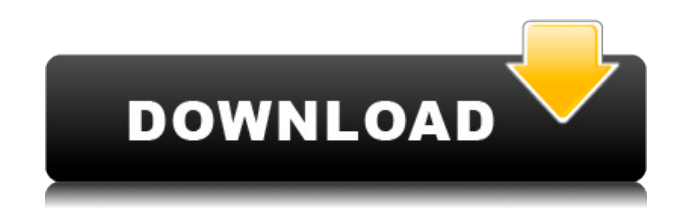

#### **Brewster's Angle Model Crack License Code & Keygen For Windows**

Угловая модель Брюстера (BAM) — популярный инструмент моделирования для изучения поведения пленок с изменением показателя преломления. BAM использует угол Брюстера для имитации произвольно ориентированной линейно поляризованной волны, сталкивающейся с материалом. BAM можно смоделировать только для передачи или только для отражения волны на границе раздела материалов. BAM также включает три модели: слой показателя преломления (RIL), слой переключения показателя преломления (RISL) и пленку угла Брюстера (BAF). Функции: 1. Отображение электрического поля электромагнитной волны, падающей на изменение показателя преломления. 2. Изменить начальное электрическое поле и угол падения волны. 3. Рассчитайте и отобразите угол Брюстера, коэффициент преломления Френеля и отражательную способность. 4. Отобразите энергию волны, чтобы увидеть, передается она или отражается. 5. Отображение компонента и комплексного электрического поля прошедшей волны. 6. Отобразите необходимую информацию для расчета коэффициента отражения с использованием коэффициента преломления Френеля. 7. Есть три отдельных окна. На одном отображается изменение электрического поля волны, энергии и показателя преломления за один период волны. Во втором окне отображается изменение показателя преломления как параллельной, так и перпендикулярной составляющих для двух отдельных периодов волны. Третье окно отображает параллельную и перпендикулярную составляющие электрического поля волны, угол Брюстера для этих двух отдельных периодов волны и коэффициент преломления Френеля для тех же двух периодов волны. 8. Степень поляризации можно изменять для параллельной и перпендикулярной составляющих электрического поля. 9. Три ползунка используются для изменения начального электрического поля волны. Четвертый ползунок изменяет показатель изменения преломления. 10. Пятый ползунок можно использовать для изменения показателя преломления для двух отдельных периодов волны, чтобы помочь увидеть, передается волна или отражается. 11.Есть возможность выбрать модель RIL или RISL. Модель RIL может быть выбрана как модель непрерывной пленки или как четыре отдельных слоя для двух отдельных периодов. Модель RISL также представляет собой модель непрерывной пленки из четырех отдельных слоев. 12. Есть возможность выбора модели BAF. BAF представляет собой пленочную модель из пяти отдельных слоев.

# **Brewster's Angle Model Crack Free**

Угловая модель Брюстера может использоваться в сочетании с PEM, законом Брюстера, для моделирования распространения поляризованной световой волны при прохождении через среду с изменением показателя преломления. Модель угла Брюстера требует установки бесплатной библиотеки Java6 Library JavaStation Model 2.0. Эта библиотека представляет собой полнофункциональную облегченную модель для моделирования распространения и взаимодействия электромагнитного излучения с многократно рассеивающей средой из поглощающих частиц. Он очень похож на модели в оригинальной библиотеке JavaStation. использованная литература внешние ссылки Категория: Программное обеспечение для моделирования электромагнитного поляНациональные и международные опасения по поводу меняющихся климатических условий часто вызывают беспокойство. Модели и прогнозы будущего изменения климата обычно предполагают, что климат в будущем будет отличаться от нынешнего времени и места, и часто возникает желание гарантировать, что наша нация или наши страны не будут изолированы из-за неблагоприятных явлений, связанных с изменением климата. Несмотря на это, наверное, очень мало людей, которые будут утверждать, что климат не меняется. Однако изменение климата не является неизменным фактом, и мы можем адаптироваться к ситуации. Действительно, Межправительственная группа экспертов ООН по изменению климата (МГЭИК) заявила, что «есть надежда. Решения есть». Использование МГЭИК слова «Надежда» — это умный способ подчеркнуть, что, хотя климатические условия меняются, существуют конструктивные способы, которыми мы можем адаптироваться к ситуации, которая может быть полезна человечеству. Это звучит как противоречие? Нет, это не так. Есть надежда в том смысле, что есть хорошая информация, которую можно использовать для принятия мудрых решений в отношении изменения климата. Конечно, это должно быть позитивным сообщением? Первый ключ, который следует вынести из этих комментариев, заключается в том, что изменение климата — это то, что должно произойти. Это повлияет на ваш регион, и легко смотреть на модели и строить догадки о том, что произойдет.Но до тех пор, пока мы на самом деле не окажемся там и климат не изменится, нам нужно быть осторожными, предпринимая какие-либо действия. Мы не можем делать то, что делали в прошлом году, пять лет назад или через три года. К сожалению 1eaed4ebc0

# **Brewster's Angle Model Crack+**

Поляризация падающей волны: Может быть P, S, L, T, правосторонней или левосторонней круговой поляризацией. Угол падения падающей волны: Угол падения можно изменить с помощью ползунков. Изменение показателя преломления: Изменение показателя преломления можно изменить с помощью ползунков Измените смоделированное электрическое поле (это также применимо к модели Брюстера с двойной щелью) Видео об угловой модели Брюстера: Вопрос: Форматирование дат JSON в AngularJS У меня есть данные JSON, которые нужно отобразить в виде таблицы, но я не могу понять, как отформатировать даты, чтобы они были правильными. Это формат ISON: [{"data":["2015-01-01 14:43:07"]. "data2":["2015-01-01 15:12:14"]}] Я использую плагин jOuery для извлечения данных, поэтому я не могу их отформатировать. Кто-нибудь знает, как я могу изменить формат JSON, а затем отобразить его на странице? А: Я также использую этот плагин для ng-table. Когда вы читаете свои данные json, вам нужно создать собственный фильтр, как показано ниже: app.filter("getMyCustomDateFormat", функция() { функция возврата (дата) { дата возврата.toISOString().replace("T", ""); }; }); HTML: ... Используйте этот настраиваемый фильтр даты в своей таблице ng: нг-таблица = "моя таблица" Вот пример, который вам нужен. Удачного кодирования! Вопрос: Дает ли \$c 1\mathcal{O} X(n)=0\$ \$c 1=0\$? Пусть \$X\$ — компактная комплексная поверхность с тривиальным каноническим расслоением. Для каждого \$n\in\mathbb{Z}\$ следует ли из утверждения \$c 1(\mathcal{O} X(n))=0\$ \$c 1=0\$? А: Нет. Например, возьмем \$X=\mathbb C\times \mathbb C\times \mathbb C\$ и пусть  $\$  \mathcal O {X}(n

## **What's New In?**

Главное окно модели угла Брюстера показано ниже. Окно в модели можно прокручивать по вертикали, чтобы увидеть электрическое поле по изменению показателя преломления при различных углах падения. Волна инициируется в пространстве слева от окна модели. Волновой вектор постоянен в пространстве и ориентирован по оси у. Падающая волна изначально устанавливается на левый край окна обзора. Пункты меню: Следующие меню будут доступны в верхней строке меню главного окна. • Моделирование и отображение • Показать

циклическую диаграмму • Показать изменение показателя преломления • Цветовая карта: электрическое поле — 3D Меню «Simulate & Display» создает начальную симуляцию. Режим «Показать петлевую диаграмму» отображает графики векторной и скалярной волны в виде, аналогичном графику волны, рассеянной изменением показателя преломления. Изменение показателя преломления: в угловой модели Брюстера показатель преломления выбирается как «воздух», а простой линейно поляризованный гауссовский луч с длиной волны 633 нм первоначально устанавливается на левый край окна обзора. Радуга: В этом режиме строится зависимость между величиной электрического поля и углом падения падающего луча. Цвета разных карт соответствуют полярному углу падения волны. Положение радужной диаграммы относительно изменения показателя преломления можно изменить, изменив положение окна Air в окне просмотра. На первой панели показана величина электрического поля волны, видимая на границе изменения показателя преломления. Вторая панель показывает направление электрического поля волны, как видно на границе изменения показателя преломления. Стрелка указывает направление электрического поля волны. Третья панель показывает величину и направление изменения показателя преломления. Цветовая карта: электрическое поле — 3D Этот режим будет имитировать электрическое поле волны, падающей при изменении показателя преломления в главном окне. Стрелка указывает направление волны. Частота волны также регулируется, с выбором между 500 Гц и 16 кГц.

# **System Requirements:**

Минимум: - ОС: Windows XP (32-разрядная или 64-разрядная), Windows Vista (32-разрядная или 64-разрядная) или Windows 7 (32-разрядная или 64-разрядная); - Процессор: Intel Core 2 Duo 2,66 ГГц, AMD Athlon XP 1600+, Intel Core 2 Duo 2,0 ГГц, AMD Athlon XP 1800+, Intel Core 2 Duo 2,0 ГГц, AMD Athlon XP 2400+, Intel Core 2 Duo 2,66 ГГц или AMD Phenom X3 3,0 ГГц. Рекомендуемые: -

Related links: